## **Section 12**

# **Strings, Time, Base Conversion and Bit Operations**

## **12.1 Character Strings**

While MATLAB is primarily intended for number crunching, there are times when it is desirable to manipulate text, as is needed in placing labels and titles on plots. In Matlab, text is referred to as character strings or simply strings.

#### **String Construction**

Character strings in Matlab are special numerical arrays of ASCII values that are displayed as their character string representation. For example:

```
>> text = 'This is a character string'
text =This is a character string
>> size(text)
ans =
   1 26
>> whos
 Name Size Bytes Class
 ans 1x2 16 double array
 text 1x26 52 char array
```
Grand total is 28 elements using 68 bytes

#### **ASCII Codes**

Each character in a string is one element in an array that requires two bytes per character for storage, using the ASCII code. This differs from the eight bytes per element required for numerical or double arrays. The ASCII codes for the letters 'A' to 'Z' are the consecutive integers from 65 to 90, while the codes for 'a' to 'z' are 97 to 122. The function abs returns the ASCII codes for a string.

```
>> text = 'This is a character string'
text =
This is a character string
\gg d = abs(text)
d =Columns 1 through 12
   84 104 105 115 32 105 115 32 97 32 99 104
 Columns 13 through 24
   97 114 97 99 116 101 114 32 115 116 114 105
 Columns 25 through 26
  110 103
```
The function char performs the inverse transformation, from ASCII codes to a string:

```
\gg char(d)ans =This is a character string
```
The relationship between strings and their ASCII codes allow you to do the following:

>> alpha =  $abs('a') : abs('z')$ ; >> disp(char(alpha)) abcdefghijklmnopqrstuvwxyz

#### **Strings are Arrays**

Since strings are arrays, they can be manipulated with array manipulation tools:

```
>> text = 'This is a character string';
\gg u = text(11:19)
u =character
```
As with matrices, character strings can have multiple rows, **but each row must have an equal number of columns.** Therefore, blanks are explicitly required to make all rows the same length. For example:

```
>> v = ['Character strings having more than''one row must have the same number '
        'of columns - just like matrices ']
V =Character strings having more than
one row must have the same number
of columns - just like matrices
\gg size(v)
ans =3 34
```
#### **Concatenation of Strings**

Because strings are arrays, they may be concatenated (joined) with square brackets. For example:

```
\Rightarrow today = 'May';
\ge today = [today, ' 18']
today =May 18
```
#### **String Conversions**

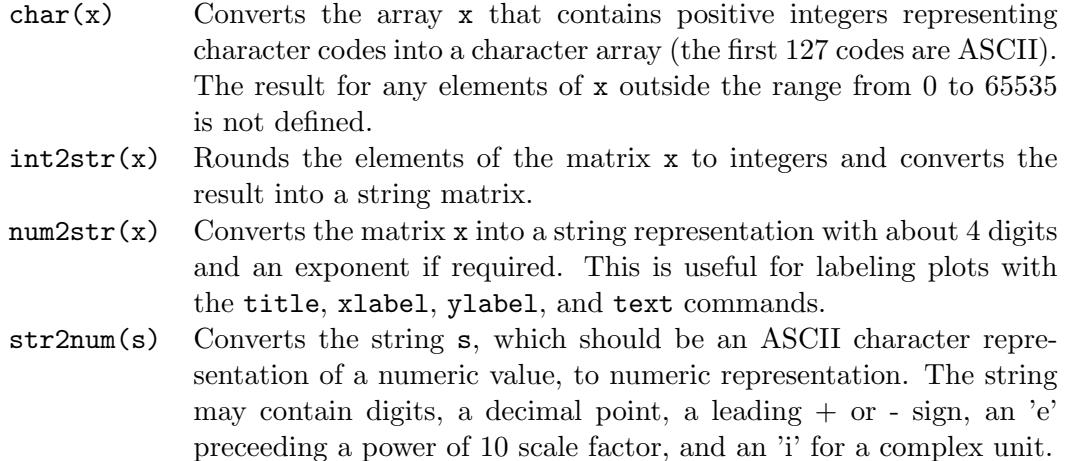

The num2str function can be used to convert numerical results into strings for use in formating displayed results with disp. For example, consider the following portion of a script:

```
tg = 2.2774;
xg = 144.6364;
disp(['time of flight: 'num2str(tg) ' s'])
disp(['distance traveled : ' num2str(xg) ' ft'])
```
The arguments for each of the disp commands are vectors of strings, with the first element being a label, the second being a number converted to a string, and the third being the units of the

quantity. The label, the numerical results, and the units are displayed on one line, which was not possible with other forms of the use of disp:

time of flight: 2.2774 s distance traveled: 144.6364 ft

## **String Functions**

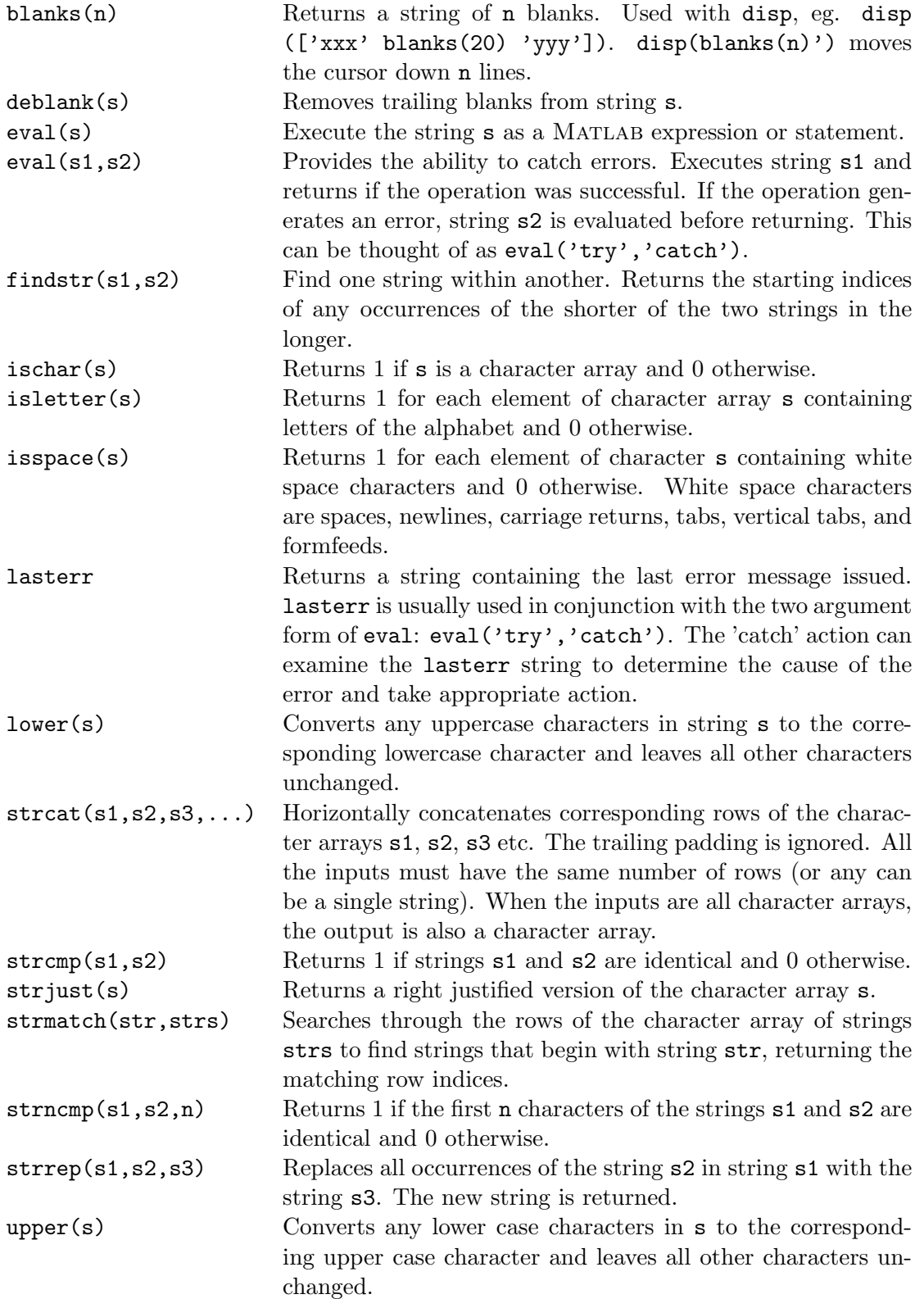

## **12.2 Time Computations**

#### **Current Date and Time**

Three formats are supported for dates:

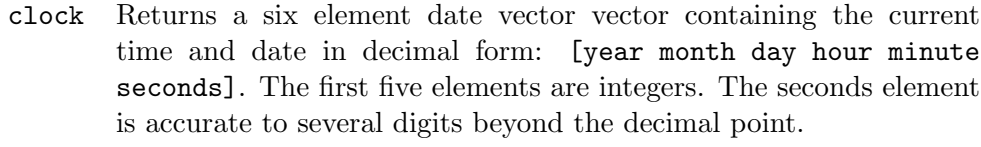

date Returns a string containing the date in dd-mmm-yyyy format.

now Returns the current date and time as a serial date number.

Examples:

 $\gg$  t = clock  $t =$ 1998 6 10 10 18 59.57 >> date ans = 10-Jun-1998 >> format long  $\gg$  d = now  $d =$ 7.299164376449074e+005

The date number can be converted to a string with the datestr function:

datestr(d,dateform): Converts a data number d (such as that returned by now) into a date string. The string is formatted according to the format number dateform (see table below). By default, dateform is 1, 16, or 0 depending on whether d contains dates, times or both.

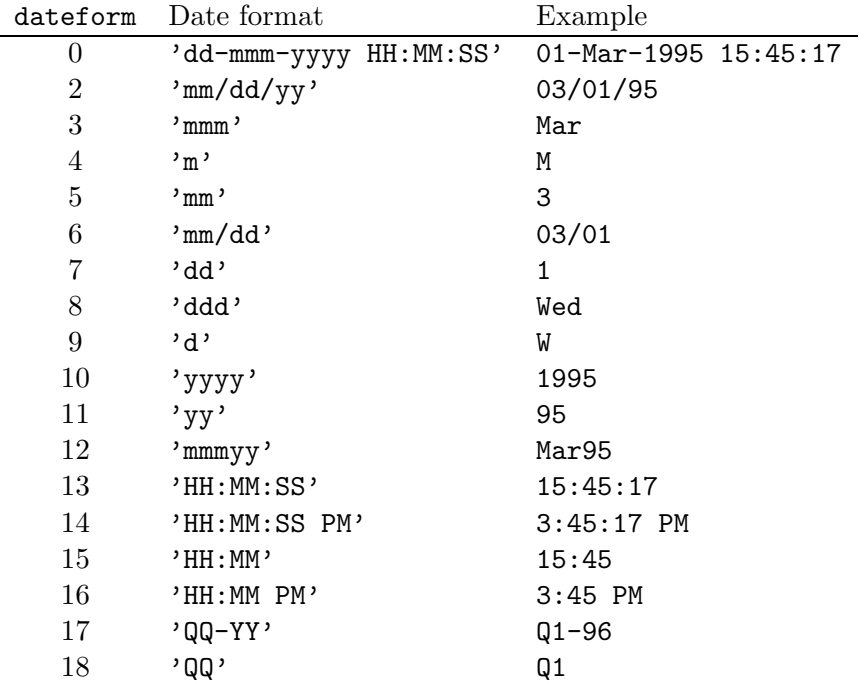

Examples:

```
\gg ds = datestr(d)
ds =10-Jun-1998 10:30:13
>> datestr(d,14)
ans =
10:30:13 AM
```
The function datenum is used to compute a date number. It has three forms:

datenum(s): Returns the date number corresponding to the date string s.

datenum(year,month,day): Returns the date number corresponding to the specified year, month, and day.

datenum(year,month,day,hour minute,second): Returns the date number corresponding to the specified year, month, day, hour, minute, and second.

Examples:

```
>> datenum(ds)
ans =7.299164376504630e+005
>> datenum(1998,6,13)
ans =
      729919
```

```
>> datenum(1998,6,16,10,30,00)
ans =
    7.299224375000000e+005
```
#### **Date Functions**

The day of the week may be found from a date string or a date number using weekday, using the convention that Sunday  $= 1$  and Saturday  $= 7$ .

```
>> [d s] = weekday('9/9/90')
d =1
s =Sun
```
>> calendar('9/9/90')

A calendar can be generated for a desired month, for display in the Command window or to be placed in a 6-by-7 array.

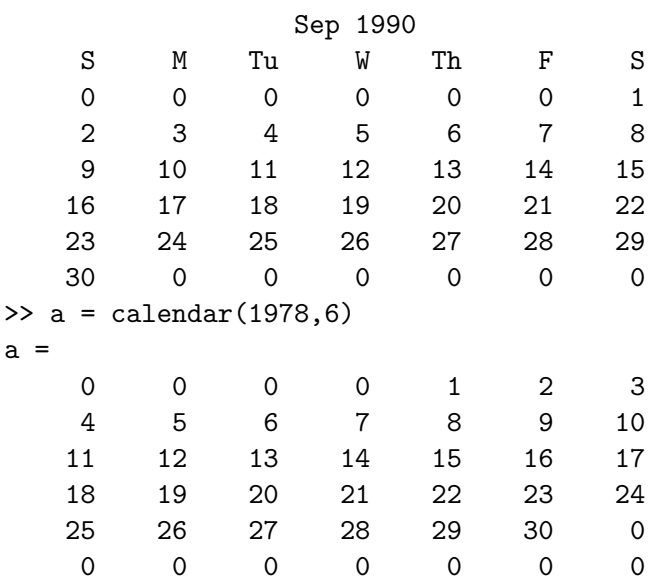

#### **Timing Functions**

The functions tic and toc are used to time a sequence of commands. tic starts the timer; toc stops the timer and displays the elapsed time in seconds.

Example:

tic

```
for t=1:5000
    y(t) = sin(2*pi*t/10);end
toc
Executing:
```
elapsed\_time = 4.5100

cputime returns the amount of central processing unit (CPU) time in seconds since the current session was started. Computing processing times at various points in a script and taking differences can be used to determine the CPU time required for segments of the script, possibly locating portions of the code that could be rewritten to decrease the total computation time.

## **12.3 Base Conversions and Bit Operations**

### **Base Conversion**

Matlab provides functions for converting decimal numbers to other bases in the form of character strings. These conversion functions include:

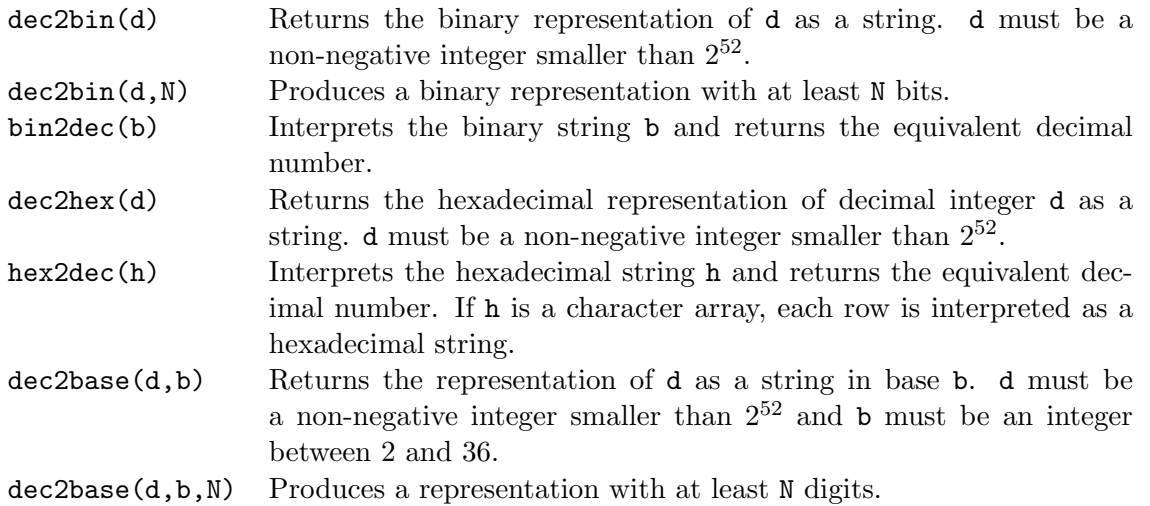

Examples:

```
>> a = dec2bin(18) % find binary representation of 18
a =10010
>> bin2dec(a) % convert a back to decimal
ans =
   18
```

```
> b = dec2hex(30) % hex representation of 30
b =1E
>> hex2dec(b) % convert b back to decimal
ans =
   30
>> c = dec2base(30, 4) % 30 in base 4
c =132
>> base2dec(c,4) % convert c back to decimal
ans =
   30
```
#### **Bit Operations**

Matlab provides functions to implement logical operations on the individual bits of floating-point integers. The MATLAB bitwise functions operate on integers between 0 and bitmax, which is  $2^{53} - 1 = 9.0072 \times 10^{15}$ :

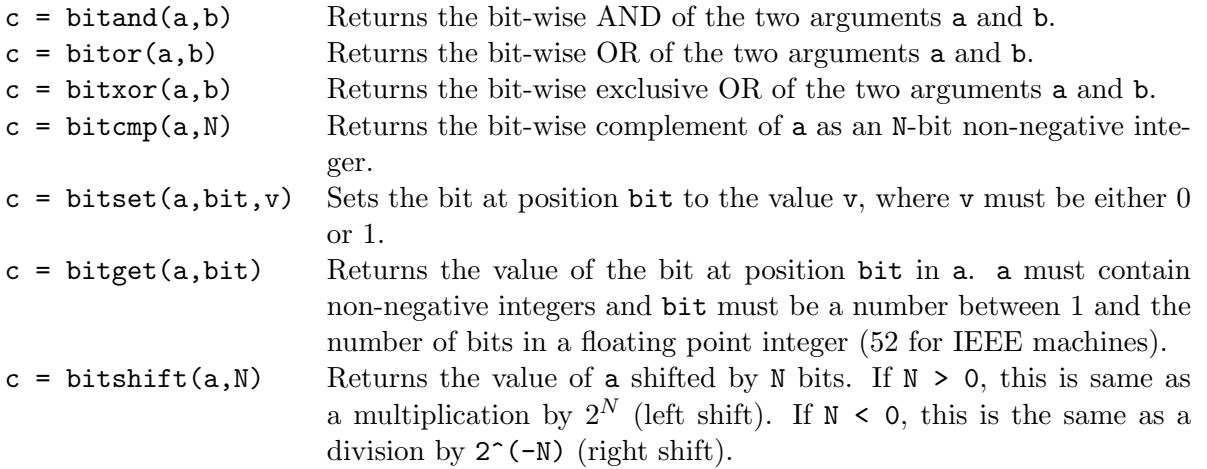

Examples of the use of these functions are best understood by displaying the results of each operation by dec2bin:

```
\gg a = 6;
> b = 10;>> dec2bin(a,4)
ans =
0110
>> dec2bin(b,4)
ans =
1010
>> dec2bin(bitand(a,b),4)
ans =
0010
```

```
>> dec2bin(bitor(a,b),4)
ans =
1110
>> dec2bin(bitxor(a,b),4)
ans =
1100
>> dec2bin(bitcmp(a,4),4)
ans =
1001
>> dec2bin(bitset(a,4,1),4)
ans =
1110
>> bitget(a,2)
ans =
     1
>> dec2bin(bitshift(a,1))
ans =
1100
```
## **Section 13**

# **Symbolic Processing**

We have focused on the use of MATLAB to perform numerical operations, involving numerical data represented by double precision floating point numbers. We also given some consideration to the manipulation of text, represented by character strings. In this section, we introduce the use of Matlab to perform *symbolic processing* to manipulate mathematical expressions, in much the way that we do with pencil and paper.

The objective of symbolic processing is to obtain what are known as *closed form* solutions, expressions that don't need to be iterated or updated in order to obtain answers. An understanding of these solutions often provides better physical and mathematical insight into the problem under investigation.

For more information, type help symbolic in MATLAB. A tutorial demonstration is available with the command symintro.

The following notes represent a short introduction to the symbolic processing capabilities of Mat-LAB.

## **13.1 Symbolic Expressions and Algebra**

To introduce symbolic processing, first consider the handling of symbolic expressions and the manipulation of algebra.

#### **Declaring Symbolic Variables and Constants**

To enable symbolic processing, the variables and constants involved must first be declared as *symbolic objects*.

For example, to create the symbolic variables with names x and y:

>> syms x y

If x and y are to be assumed to be real variables, they are created with the command:

>> syms x y real

To declare symbolic constants, the sym function is used. Its argument is a string containing the name of a special variable, a numeric expression, or a function evaluation. It is used in an assignment statement which serves as a declaration of a symbolic variable for the assigned variable. Examples include:

```
\gg pi = sym('pi');
>> delta = sym('1/10');\gg sqroot2 = sym('sqrt(2)');
```
If the symbolic constant pi is created this way, it replaces the special variable pi in the workspace. The advantage of using symbolic constants is that they maintain full accuracy until a numeric evaluation is required.

Symbolic variables and constants are represented by the data type *symbolic object*. For example, as displayed by the function whos for the symbolic variables and constants declared in the commands above:

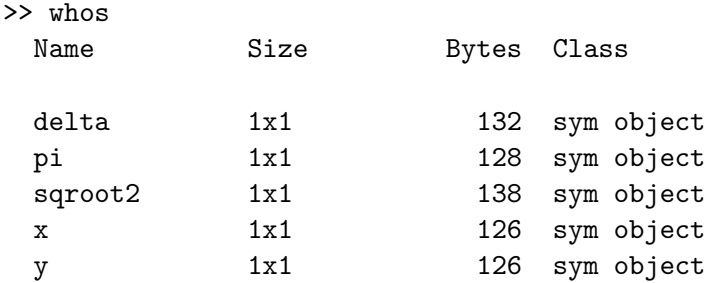

Grand total is 20 elements using 650 bytes

#### **Symbolic Expressions**

Symbolic variables can be used in expressions and as arguments of functions in much the same way as numeric variables have been used. The operators  $+ - * / \hat{ }$  and the built-in functions can also be used in the same way as they have been used in numeric calculations. For example:

```
>> syms s t A
\Rightarrow f = s<sup>2</sup> + 4*s + 5
f =s^2+4*s+5
>> g = s + 2g =s+2
```

```
\gg h = f*g
h =(s^2+4*s+5)*(s+2)>> z = exp(-s*t)z =exp(-s*t)
>> y = A*exp(-s*t)y =A*exp(-s*t)
```
The symbolic variables s, t, and A are first declared, then used in symbolic expressions to create the symbolic variables f, g, h, z, and y. The displayed results show that the created variables remain as symbolic objects, rather than being evaluated numerically. Symbolic processing doesn't seem to obey the format compact command, as the displayed output is always double-spaced. These blank lines have been removed from these notes to conserve paper.

The variable x is the *default* independent variable, but as can be seen with the expressions above, other variables can be specified to be the independent variable. It is important to know which variable is the independent variable in an expression. The command to find the independent variable is:

findsym(S) Finds the symbolic variables in a symbolic expression or matrix S by returning a string containing all of the symbolic variables appearing in S. The variables are returned in alphabetical order and are separated by commas. If no symbolic variables are found, findsym returns the empty string.

Examples based on the declarations and expressions in the examples above are:

```
>> findsym(f)
ans =
s
>> findsym(z)
ans =
A, s, t
```
The vector and matrix notation used in MATLAB also applies to symbolic variables. For example, the symbolic matrix B can be created with the commands:

```
> n = 3;
>> syms x
\Rightarrow B = x.^((0:n)'*(0:n))
B =[1, 1, 1, 1][1, x, x^2, x^3][ 1, x^2, x^4, x^6][ 1, x^3, x^6, x^9]
```
#### **Manipulating Polynomial Expressions**

In the examples above, symbolic variables were declared and were used in symbolic expressions to create polynomials. We now wish to manipulate these polynomial expressions algebraically.

The MATLAB commands for this purpose include:

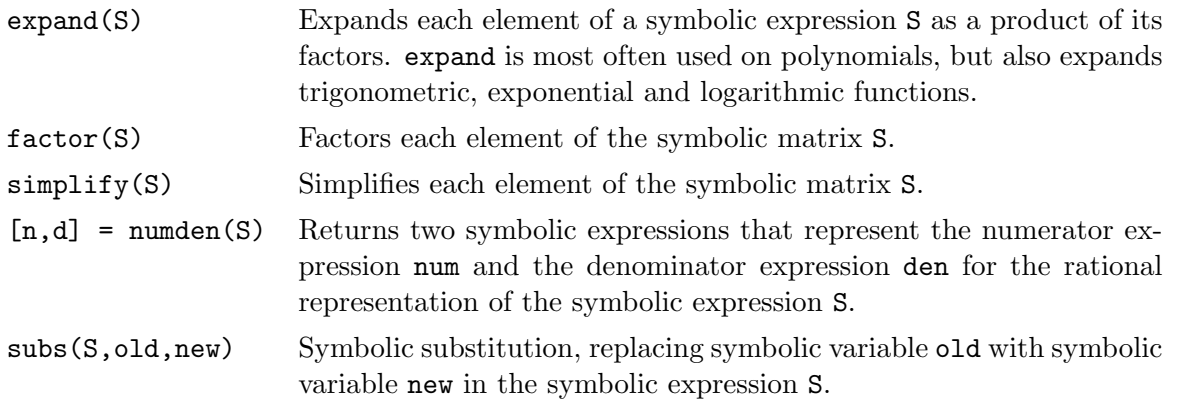

These commands can be used to implement symbolic polynomial operations that were previously considered as numeric operations in Section 7.2 of these notes.

#### • **Addition:**

```
>> syms s
\Rightarrow A = s<sup>2</sup> -3*s<sup>2</sup> -s +2;
>> B = 4*s^3 - 2*s^2 +5*s -16;>> C = A + BC =s^4+s^3+4*s-14-2*s^2
```
Note that the result is correct, although it is not in form the we prefer, as the terms are not ordered in decreasing powers of s.

#### • **Scalar multiple:**

```
>> syms s
\Rightarrow A = s<sup>2</sup> -3*s<sup>2</sup> -s +2;
>> C = 3*AC =3*s^4-9*s^3-3*s+6
```
#### • **Multiplication:**

>> syms s  $>> A = s+2;$  $>> B = s+3;$  $>> C = A*B$ 

 $C =$  $(s+2)*(s+3)$  $\gg$  C = expand(C)  $C =$ s^2+5\*s+6

• **Factoring:**

```
>> syms s
\Rightarrow D = s<sup>2</sup> + 6*s + 9;
\gg D = factor(D)
D =(s+3)^2>> P = s^3 - 2*s^2 - 3*s + 10;
\Rightarrow P = factor(P)
P =(s+2)*(s^2-4*s+5)
```
• **Common denominator:** Consider the expression

$$
H(s) = -\frac{1/6}{s+3} - \frac{1/2}{s+1} + \frac{2/3}{s}
$$

This can be expressed as a ratio of polynomials by finding the common denominator for the three terms, as follows:

```
>> syms s
>> H = -(1/6)/(s+3) -(1/2)/(s+1) +(2/3)/s;
\Rightarrow [N, D] = numden(H)
N =s+2
D =(s+3)*(s+1)*s\gg D = expand(D)
D =s^3+4*s^2+3*s
```
Thus,  $H(s)$  can be expressed in the form

$$
H(s) = \frac{s+2}{s^3 + 4s^2 + 3s}
$$

As a second example, consider

$$
G(s) = s + 4 + \frac{2}{s+4} + \frac{3}{s+2}
$$

Manipulating with MATLAB:

```
>> syms s
>> G = s+4 + 2/(s+4) + 3/(s+2);
\Rightarrow [N, D] = numden(G)
N =s^3+10*s^2+37*s+48
D =(s+4)*(s+2)\gg D = expand(D)
D =s^2+6*s+8
```
Thus,  $G(s)$  can also be expressed in the form:

$$
G(s) = \frac{s^3 + 10s^2 + 37s + 48}{s^2 + 6s + 8}
$$

In this example,  $G(s)$  is an improper rational function.

• **Cancellation of terms**: For a ratio of polynomials, MATLAB can be applied to see if any terms cancel. For example

$$
H(s) = \frac{s^3 + 2s^2 + 5s + 10}{s^2 + 5}
$$

Applying MATLAB:

```
>> syms s
>> H = (s^3 +2*s^2 +5*s +10)/(s^2 + 5);>> H = simplify(H)
H =s+2
```
Factoring the denominator shows why the cancellation occurs:

```
>> factor(s^3 +2*s^2 +5*s +10)
ans =
(s+2)*(s^2+5)
```
Thus,

$$
H(s) = s + 2
$$

• **Variable substitution:** Consider the ratio of polynomials

$$
H(s) = \frac{s+3}{s^2 + 6s + 8}
$$

Define a second expression

$$
G(s) = H(s)|_{s=s+2}
$$

Evaluating  $G(s)$  with MATLAB:

```
>> syms s
\Rightarrow H = (s+3)/(s<sup>2</sup> +6*s + 8);
>> G = \text{subs}(H, s, s+2)G =(s+5)/((s+2)^2+6*s+20)\Rightarrow G = collect(G)
G =(s+5)/(s^2+10*s+24)
```
Thus

$$
G(s) = \frac{s+5}{s^2 + 10s + 24}
$$

Commands are also provided to convert between the numeric representation of a polynomial as the vector of its coefficients and the symbolic representation.

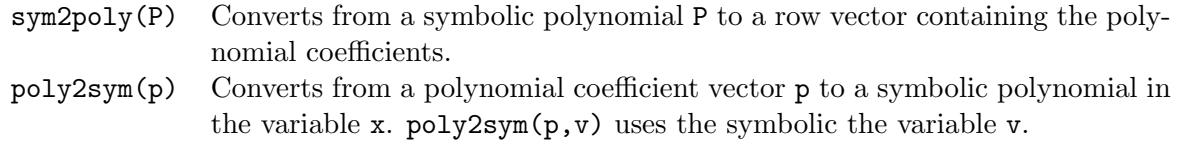

For example, consider the polynomial

$$
A(s) = s^3 + 4s^2 - 7s - 10
$$

In MATLAB:

 $\Rightarrow$  a = [1 4 -7 -10]; >> A = poly2sym(a,s)  $A =$ s^3+4\*s^2-7\*s-10

For the polynomial

$$
B(s) = 4s^3 - 2s^2 + 5s - 16
$$

```
>> syms s
>> B = 4*s^3 - 2*s^2 +5*s -16;>> b = sym2poly(B)
b =4 -2 5 -16
```
#### **Forms of Expressions**

As we have seen in some of the examples above, Matlab does not always arrange expressions in the form that we would prefer. For example, MATLAB expresses results in the form  $1/a*b$ , while we would prefer b/a. For example:

```
>> syms s
>> H = s^2 + 6*s + 8;>> G = -H/3G =-1/3*s^2-2*s-8/3
```
The result is  $G = -(1/3)s^2 - 2s - 8/3$ , while we would prefer  $G = -(s^2 + 6s + 8)/3$ .

## 13.2 Manipulating Trigonometric Expressions

Trigonometric expressions can also be manipulated symbolically in Matlab, primarily with the use of the expand function. For example:

```
>> syms theta phi
\Rightarrow A = sin(theta + phi)
A =sin(theta+phi)
\Rightarrow A = expand(A)
A =sin(theta)*cos(phi)+cos(theta)*sin(phi)
\Rightarrow B = cos(2*theta)
B =cos(2*theta)
\gg B = expand(B)
B =2*cos(theta)^2-1
\gg C = 6*((sin(theta))^2 + (cos(theta))^2)
C =6*sin(theta)^2+6*cos(theta)^2
\gg C = expand(C)
C =6*sin(theta)^2+6*cos(theta)^2
```
Thus, Matlab was able to apply trigonometric identities to expressions A and B, but it was not successful with C, as we know

$$
C = 6\left(\sin^2(\theta) + \cos^2(\theta)\right) = 6
$$

Matlab can also manipulate expressions involving complex exponential functions. For example:

```
>> syms theta real
>> A = real(exp(j*theta))
A =1/2*exp(i*theta)+1/2*exp(-i*theta)
```
 $\Rightarrow$  A = simplify(A)  $A =$ cos(theta)

## **13.3 Evaluating and Plotting Symbolic Expressions**

In many applications, we eventually want to obtain numerical results or a plot from a symbolic expression. The function double produces numerical results:

double(S) Converts the symbolic matrix expression S to a matrix of double precision floating point numbers. S must not contain any symbolic variables, except possibly eps.

Since the symbolic expression cannot contain any symbolic variables, it is necessary to use subs to substitute numerical values for the symbolic variables prior to applying double. For example:

```
>> E = s^3 - 14*s^2 + 65*s -100;>> F = subs(E, s, 7.1)
F =13671/1000
\Rightarrow G = double(F)
G =13.6710
```
The symbolic form is F and the numeric quantity is G, as confirmed by the display from whos:

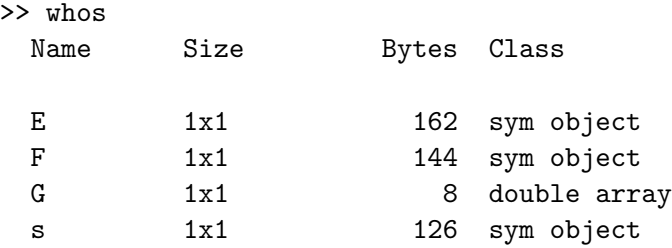

Grand total is 34 elements using 440 bytes

Symbolic expressions can be plotted with the MATLAB function ezplot:

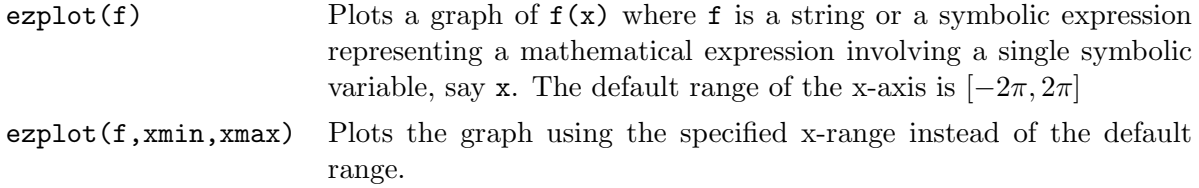

For example consider plotting the polynomial function

$$
A(s) = s^3 + 4s^2 - 7s - 10
$$

over the range  $[-1, 3]$ :

```
syms s
a = [1 4 -7 -10];A = poly2sym(a, s)ezplot(A,-1,3), ylabel('A(s)')
```
The resulting plot is shown in Figure 13.3. Note that the expression plotted is automatically placed at the top of the plot and that the axis label for the independent variable is automatically placed. A ylabel command was used to label the dependent variable.

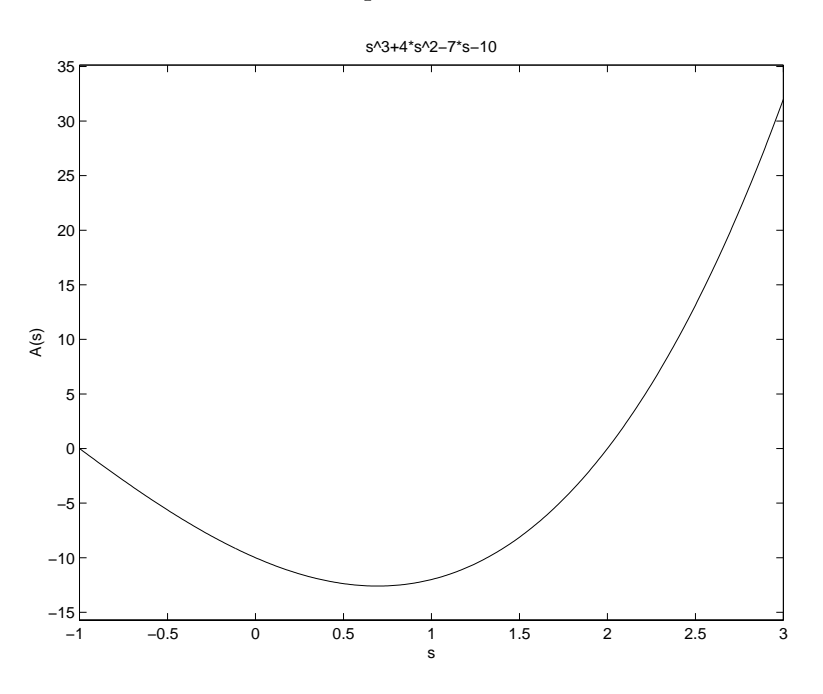

Figure 13.1: Plot of a polynomial function using ezplot

## **13.4 Solving Algebraic and Transcendental Equations**

The symbolic math toolbox can be used to solve algebraic and transcendental equations, as well as systems of such equations. A *transcendental* equation is one that contains one or more transcendental functions, such as  $\cos x$ ,  $e^x$ , or  $\ln x$ .

The function used in solving these equations is solve. There are several forms of solve, but only the following forms will be presented in these notes:

 $solve(E1, E2, \ldots, EN)$ solve(E1, E2,...,EN, var1, var2,...,varN)

where E1,  $E2, \ldots, EN$  are the names of symbolic expressions and  $var1, var2, \ldots$ , varN are variables in the expressions that have been declared to be symbolic. The solutions obtained are the roots of the expressions; that is, symbolic expressions for the variables under the conditions  $E1 =$  $0, E2 = 0, ... EN = 0.$ 

For one equation and one variable, the resulting output solution is returned as a single symbolic variable.

For example:

```
>> syms s
>> E = s + 2;\gg s = solve(E)
s =-2
```
For N equations, the N solutions are returned as a symbolic vector.

For example:

```
>> syms s
\Rightarrow D = s<sup>2</sup> +6*s +9;
\gg s = solve(D)
s =[-3][-3]
```
Thus, the solution is the symbolic representation of the repeated real roots of the quadratic polynomial, providing the same results as those obtained earlier in numeric representation using the function roots. Complex roots can also be obtained, as shown in the following example:

```
>> syms s
\Rightarrow P = s<sup>2</sup> -2*s<sup>2</sup> -3*s + 10;
\gg s = solve(P)
s =[-2][ 2+i]
[ 2-i]
```
Similar results can be obtained in the solution of transcendental equations. An example in trigonometry:

>> syms theta x z

 $\Rightarrow$  E = z\*cos(theta) - x; >> theta = solve(E,theta) theta =  $acos(x/z)$ 

For an example involving  $e^x$ , consider the solution to  $e^{2x} + 4e^x = 32$ :

```
>> syms x
>> E = exp(2*x) + 4*exp(x) -32;
\gg x = solve(E)
x =[ log(-8)][ log(4)]\gg log(-8)
ans =
   2.0794+ 3.1416i
>> log(4)ans =
    1.3863
```
Note that two solutions are provided, with the numeric results showing that the first solution  $log(-8) = 2.0794 + 3.1416i$  is complex, while the second solution  $log(4) = 1.3863$  is real. The issue as to whether both of these solutions are meaningful would depend on the application that led to the original equation.

Equations containing periodic functions can have an infinite number of solutions. In such cases, solve restricts the search for solutions to the region near 0. For example, to solve the equation  $\cos(2\theta) - \sin(\theta) = 0$ :

```
\geq E = cos(2*theta)-sin(theta);
>> solve(E)
ans =
[-1/2*pi][ 1/6*pi]
[ 5/6*pi]
```
#### **Example 13.1** *Positioning a robot arm*

Consider again the application to robot motion that was presented in Section 10.4. The robot arm has two joints and two links. The  $(x, y)$  coordinates of the hand are given by

```
x_1 = L_1 \cos \theta_1 + L_2 \cos(\theta_1 + \theta_2)
```
 $x_2 = L_1 \sin \theta_1 + L_2 \sin(\theta_1 + \theta_2)$ 

where  $\theta_1$  and  $\theta_2$  are the joint angles and  $L_1 = 4$  feet and  $L_2 = 3$  feet are the link lengths. A part of the previous solution that was not determined was the joint angles needed to position the hand at a given set of coordinates. For the initial hand position of  $(x, y) = (6.5, 0)$ , the following commands determine the required angles:

```
>> syms theta1 theta2
>> E1 = 4*cos(theta1)+3*cos(theta1+theta2)-6.5;
>> E2 = 4*sin(theta1)+3*sin(theta1+theta2);
>> [theta1, theta2] = solve(E1,E2)
theta1 =
\left[ \arctan(9/197*55^(1/2)) \right][ atan(-9/197*55^(1/2))]
theta2 =[\text{-atan}(3/23*55^*(1/2))][-\text{atan}(-3/23*55^*(1/2))]>> theta1 = double(theta1*(180/pi))
theta1 =18.7170
  -18.7170
>> theta2 = double(theta2*(180/pi))
theta2 =
  -44.0486
   44.0486
```
There are two solutions, given first in symbolic form, then converted into numeric form using double. The first is  $\theta_1 = 18.717$ °,  $\theta_2 = -44.0486$ °, which is the "elbow up" solution. The second is  $\theta_1 = -18.717$ °,  $\theta_2 = 44.0486$ °, the "elbow down" solution.

П

## **13.5 Calculus**

Symbolic expressions can be differentiated and integrated to obtain closed form results.

#### **Differentiation**

The diff function, when applied to a symbolic expression, provides a symbolic derivative.

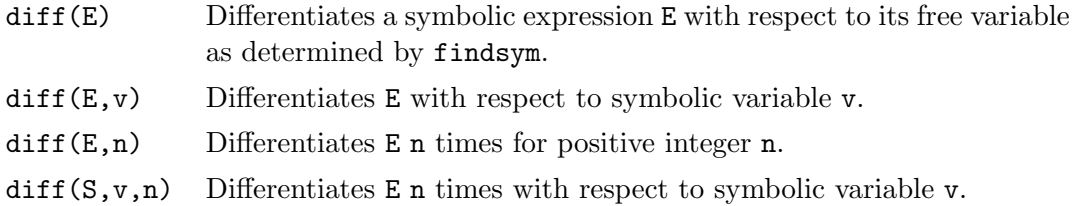

Examples of derivatives of polynomial functions:

```
>> syms s n
\Rightarrow p = s<sup>2</sup> + 4*s<sup>2</sup> -7*s -10;
\gg d = diff(p)d =3*s^2+8*s-7
\gg e = diff(p,2)
e =
6*s+8
\gg f = diff(p,3)
f =6
\gg g = s<sup>n;</sup>
\gg h = diff(g)
h =s^n*n/s
>> h = simplify(h)
h =s^{\texttt{-(n-1)*n}}
```
Examples of derivatives of transcendental functions:

```
>> syms x
>> f1 = log(x);\Rightarrow df1 = diff(f1)
df1 =1/x>> f2 = (cos(x))^2;\gg df2 = diff(f2)
df2 =-2*cos(x)*sin(x)\gg f3 = sin(x^2);
\gg df3 = diff(f3)
df3 =2*cos(x^2)*x>> df3 = simplify(df3)
df3 =2*cos(x^2)*x\Rightarrow f4 = cos(2*x);
\gg df4 = diff(f4)
df4 =-2*sin(2*x)\Rightarrow f5 = exp(-(x^2)/2);
\gg df5 = diff(f5)
df5 =-x*exp(-1/2*x^2)
```
#### **Min-Max Problems**

The derivative can be used to find the maximum or minimum of a continuous function, say,  $f(x)$ , over an interval  $a \leq x \leq b$ . A *local* maximum or local minimum (one that does not occur at one of the boundaries  $x = a$  or  $x = b$ ) can occur only at a *critical point*, which is a point where either  $df/dx = 0$  or  $df/dx$  does not exist.

#### **Example 13.2** *Minimum cost tank design*

Consider again the tank design problem that was solved numerically in Example 7.1. In this problem, the tank radius is  $R$ , the height is  $H$  and the tank volume is such that

$$
500 = \pi R^2 H + \frac{2}{3} \pi R^3
$$

The cost of the tank, a function of surface area, is

$$
C = 300(2\pi RH) + 400(2\pi R^2)
$$

The problem is to solve for R and H providing the minimum cost tank providing the specified volume. The symbolic approach is to solve the volume equation for  $H$  as a function of  $R$ , express cost C symbolically, then differentiate C with respect to R and solve the resulting equation for R.

```
>> syms R H
>> V = pi*R^2*H + (2/3)*pi*R^3 -500; % Equation for volume
>> H = solve(V,H) \% Solve volume for height H
H =-2/3*(pi*R^3-750)/pi/R^2
>> C = 300*(2*pi*R*H) + 400*(2*pi*R^2); % Equation for cost
>> dCdR = diff(C,R) % Derivative of cost wrt R
dCdR =400/R^2*(pi*R^3-750)+400*pi*R
>> Rmins = solve(dCdR,R) % Solve dC/dR for R: Rmin
Rmins =
5/pi*3^(1/3)*(pi^2)^(1/3)][-5/2/pi*3^(1/3)*(pi^2)^(1/3)+5/2*1*3^(5/6)/pi*(pi^2)(1/3)][-5/2/pi*3^(1/3)*(pi^2)^(1/3)-5/2* i*3^(5/6)/pi*(pi^2)^(1/3)]>> Rmins = double(Rmins)
Rmin =
  4.9237
 -2.4619+ 4.2641i
 -2.4619- 4.2641i
\gg Rmin = Rmins(1)
Rmin =4.9237
```

```
>> Hmin = double(subs(H,R,Rmin))
Hmin =3.2825
>> Cmin = double(subs(C,{R,H},{Rmin,Hmin}))
Cmin =9.1394e+004
```
Note that there are three symbolic solutions for  $R$  to provide minimum cost (Rmins). Converting these solutions to numeric quantities with double, we see that the second and third solutions are complex, which are not physically meaningful. Thus, we choose Rmin to be Rmins(1) and we compute Hmin and Cmin from this value. These symbolic results obtained here are more accurate than those determined previously in Example 7.1, as there has been no need to consider samples of R and H at a limited resolution. However, note that the results determined by the two methods are very close.

П

#### **Integration**

The int function, when applied to a symbolic expression, provides a symbolic integration.

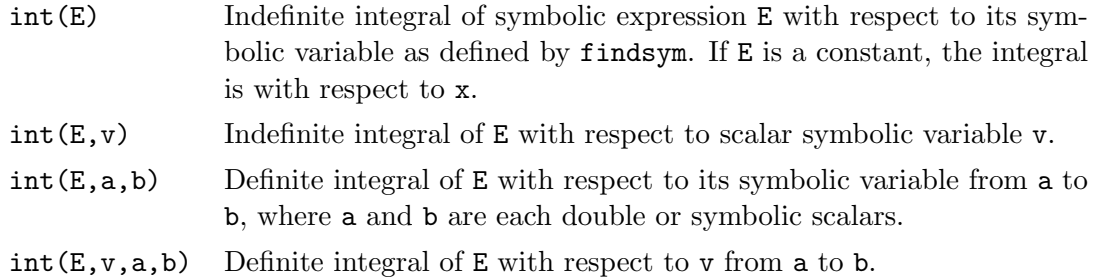

Examples of integrals of polynomials:

```
>> syms x n a b t
\gg int(x^n)ans =x^{\text{-}}(n+1)/(n+1)>> int(x^3 + 4*x^2 + 7*x + 10)ans =
1/4*x^4+4/3*x^3+7/2*x^2+10*x
\gg int(x,1,t)
ans =
1/2*t^2-1/2\gg int(x^3, a, b)ans =
1/4*b^4-1/4*a^4
```
Examples of integrals of transcendental functions:

```
>> syms x
\gg int(1/x)
ans =
log(x)\gg int(cos(x))
ans =
sin(x)>> int(1/(1+x^2))ans =
atan(x)
>> int(exp(-x^2))
ans =
1/2*pi^(1/2)*erf(x)
```
The last integral above introduces the error function  $erf(x)$  for each element of x, where x is real. The error function is defined as:

$$
\operatorname{erf}(x) = \frac{2}{\sqrt{\pi}} \int_0^x e^{-t^2} dt
$$

## **13.6 Linear Algebra**

Operations on symbolic matrices can be performed in much the same way as with numeric matrices.

The following are examples of matrix inverse, product, and determinant.

```
>> A = sym([2,1; 4,3])
A =[ 2, 1]
[ 4, 3]
\gg Ainv = inv(A)
Ainv =
[3/2, -1/2][-2, 1]>> C = A*Ainv
C =[ 1, 0]
[0, 1]>> B = sym([1 3 0; -1 5 2; 1 2 1])
B =[ 1, 3, 0]
[-1, 5, 2][ 1, 2, 1]
\gg detB = det(B)detB =10
```
Systems of linear equations can also be solved symbolically. Consider the following example that was previously solved numerically:

```
>> syms x
\Rightarrow A = sym([3 2 -1; -1 3 2; 1 -1 -1])
A =[3, 2, -1][-1, 3, 2][ 1, -1, -1]\Rightarrow b = sym([10; 5; -1])
b =[ 10]
[ 5]
[-1]>> x = A \ bx =[-2][ 5]
[-6]
```
The results are the same as those obtained numerically. For this problem, there is little advantage to finding the result symbolically. However, solving a system of equations with respect to a parameter, the symbolic approach provides an advantage. Consider the following set of equations

> $2x_1 - 3x_2 = 3$  $5x_1 + cx_2 = 19$

To solve for  $x_1$  and  $x_2$  as functions of the parameter  $c$ :

```
>> syms c
\Rightarrow A = sym([2 -3; 5 c]);
\Rightarrow b = sym([3; 19]);
>> x = A\ bx =[3*(19+c)/(2*c+15)][ 23/(2*c+15)]
```